# **Boletim Técnico**

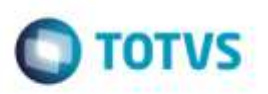

## **Processamento do Relatório GFER083**

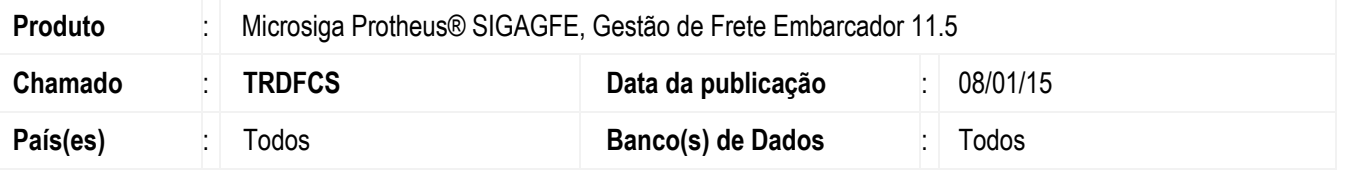

Efetuada alteração para que ao executar o relatório **GFER083** (**Relatório de Despesa de Frete por Item**) não ocorra mais inconsistências ao processar os registros de apenas um item e nem quando ocorre um processamento que resulta em um valor muito alto, em ambos os casos o relatório é processado corretamente.

Para viabilizar essa melhoria, é necessário aplicar o pacote de atualizações (*Patch*) deste chamado.

#### **Procedimento para Utilização**

#### 1. Em **Gestão de Frete Embarcador** (**SIGAGFE**), acesse **Relatórios** > **Cálculo de Frete** > **Frete Item**.

- Informe nos parâmetros o processamento para uma faixa de item que possua o mesmo item no valor **Item Inicial** e **Item Final**, depois processe o relatório e verifique que o processamento é realizado com sucesso.

### **Informações Técnicas**

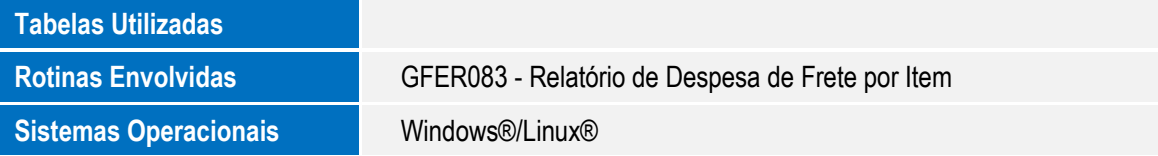

ö